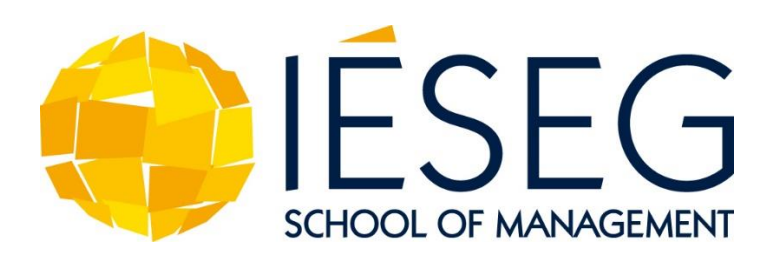

# **Introduction**

Welcome to this woskshop on Mediation, Moderation, and Conditional Process Modeling! In this workshop you will learn how to conduct and interpret the results of mediation, moderation, and conditional process analyses. This workshop will be fully online. It will combine asynchronous sessions via Loom and live sessions via Zoom. In this manual you will find all the information that you need to attend the workshop.

## **Preparation**

To prepare for the workshop:

- 1) Download all materials UPDATE [here.](https://www.dropbox.com/s/qj4cmmluwvrjkn8/Mediation%20%26%20Moderation%20IESEG2020%20Materials.zip?dl=0)
- 2) After downloading, unzip files.
- 3) You need to install PROCESS and MEMORE on your SPSS. Let's Start with PROCESS:
- a) Go to the folder "PROCESS 3.5"  $\rightarrow$  "PROCESS 3.5 for SPSS"  $\rightarrow$  "Custom dialog builder file."
- b) Open "Installing PROCESS custom dialog" for instructions.
- c) Follow the instructions (depending on your version of SPSS).

Note: For most versions of SPSS the following should work:

On SPSS, click on Utilities → Custom Dialogs → Install Custom dialog → Select process.spd file

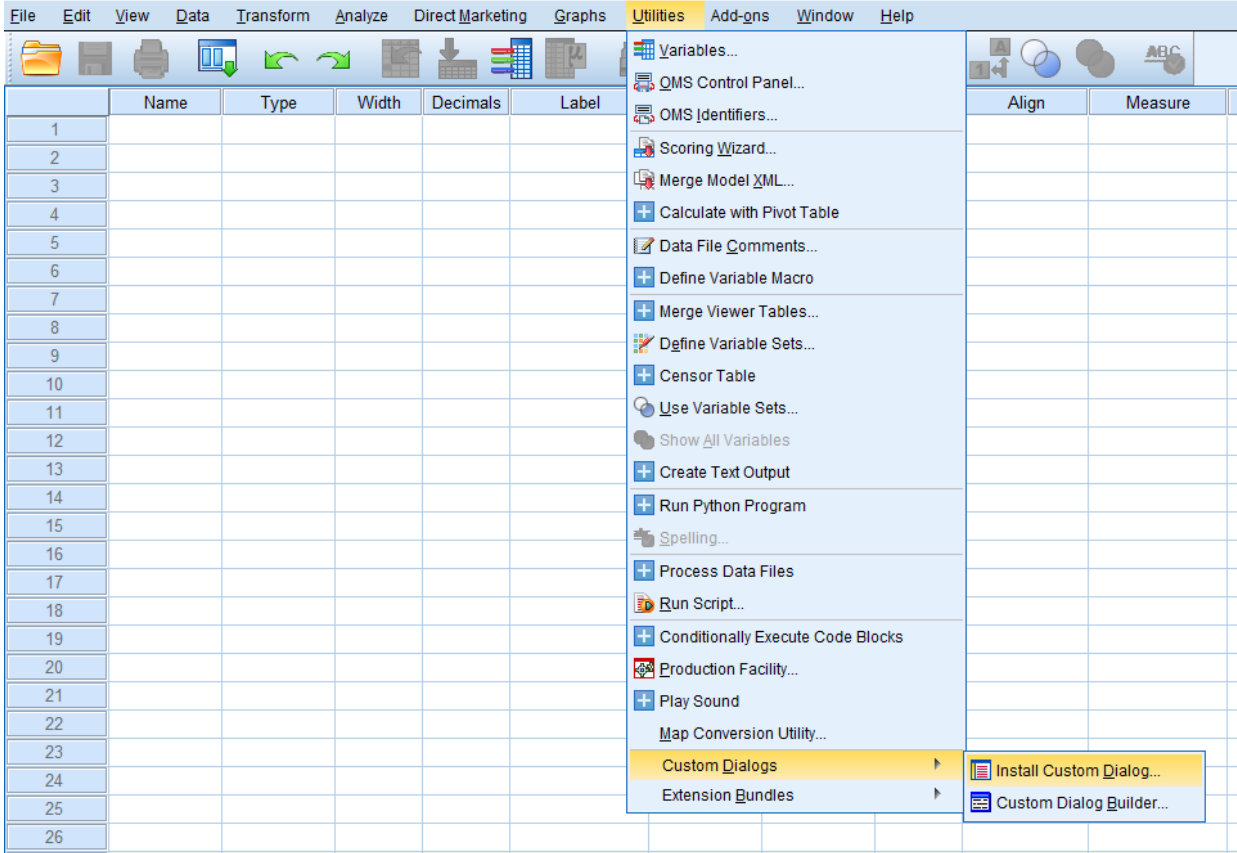

Untitled1 [DataSet0] - IBM SPSS Statistics Data Editor

# If you do everything correctly, your SPSS should look like that (where PROCESS 3.5 appears under Regression)

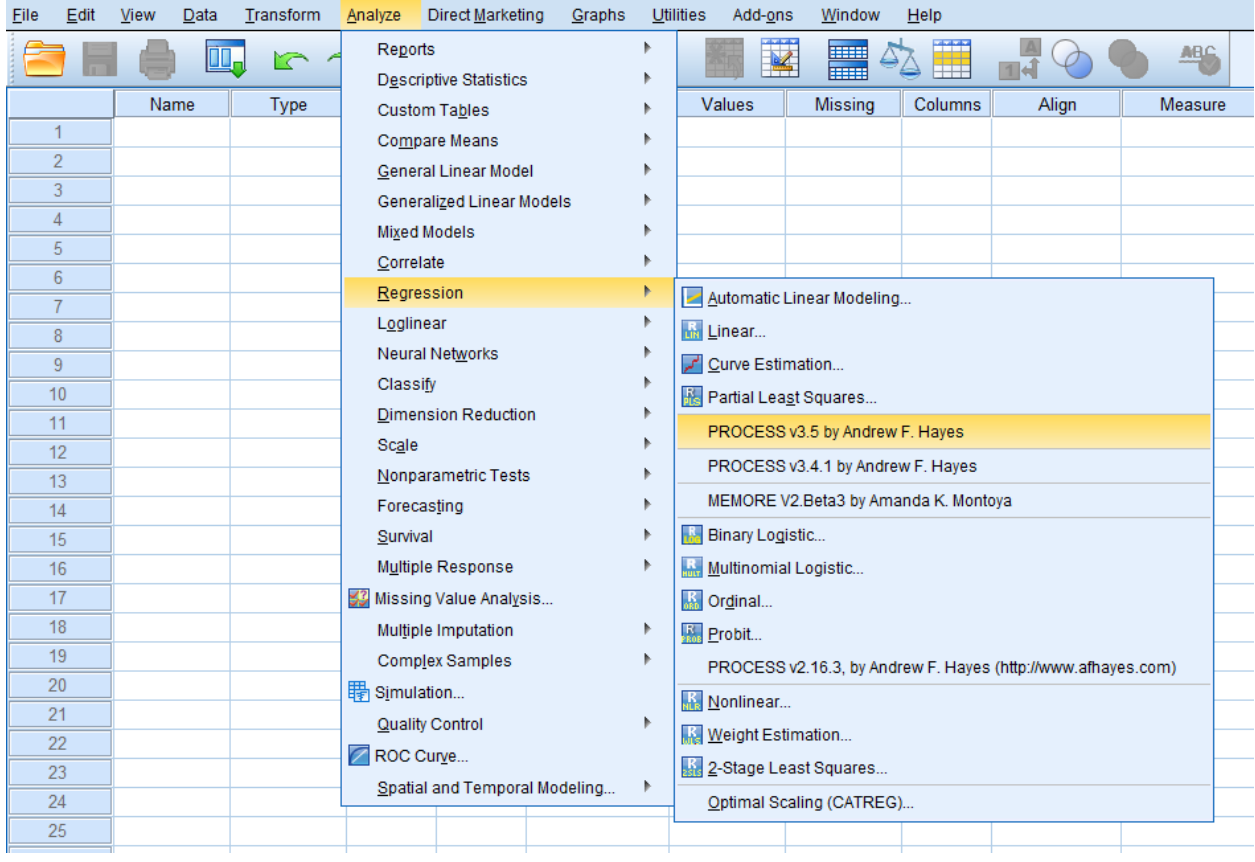

#### Untitled1 [DataSet0] - IBM SPSS Statistics Data Editor

4) You now need to install MEMORE on your SPSS:

a) Go to the folder "MEMORE 2.1."

b) Open SPSS, select Utilities → Custom Dialogs → Install Custom dialog → Select memore\_V2.1.spd file from the unzipped folder

If you do everything correctly, your SPSS should look like that (where MEMORE 2.1 appears under Regression)

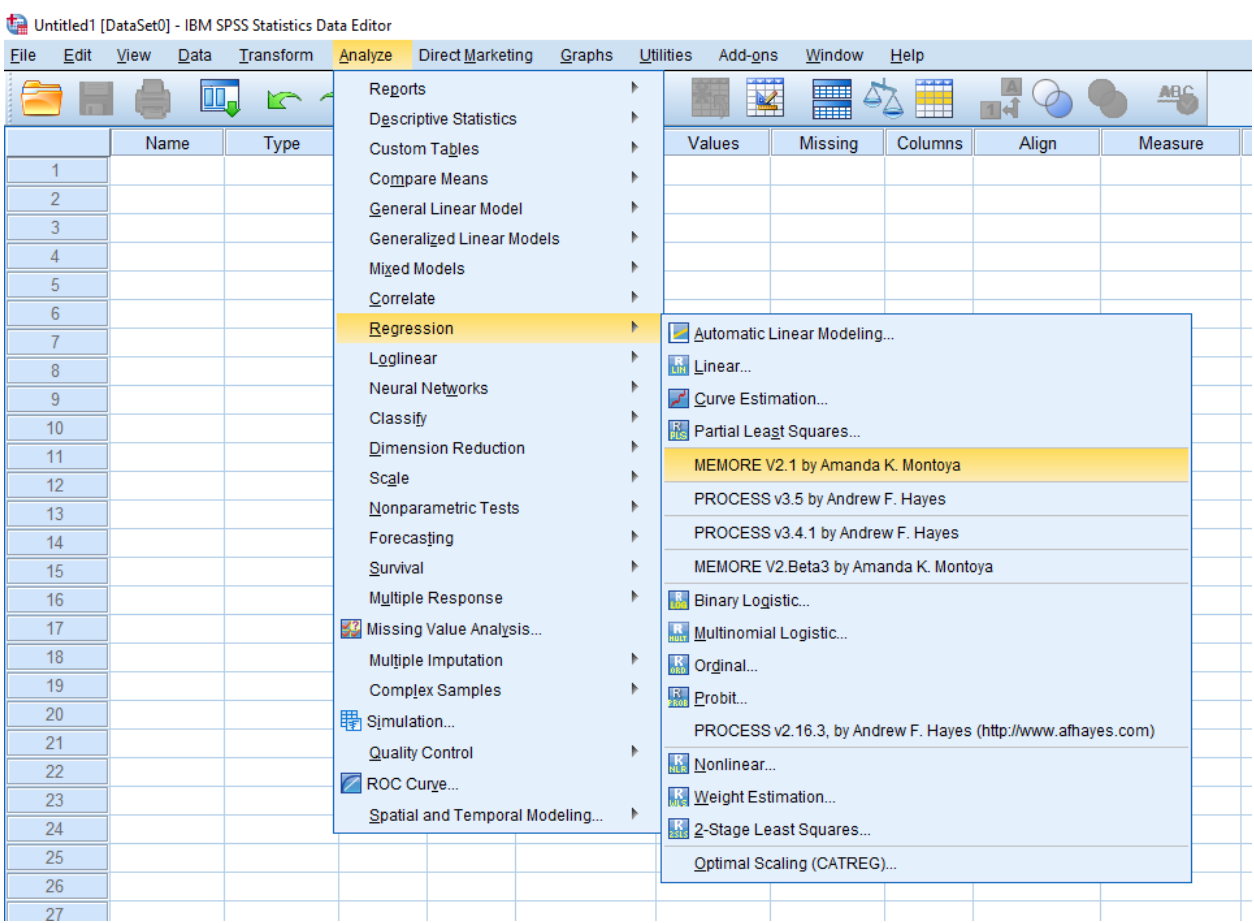

# **Schedule**

The schedule of the workshop will be as follows:

# **Day 1: Monday, 5 October 2020**

*-Live Session (09:00-09:30) via Zoom*

Session 1: Introduction (Link: [https://stanford.zoom.us/j/96208819515?pwd=VWVESDJnYm9MbUpmak5xeG0vbG9adz](https://stanford.zoom.us/j/96208819515?pwd=VWVESDJnYm9MbUpmak5xeG0vbG9adz09) [09](https://stanford.zoom.us/j/96208819515?pwd=VWVESDJnYm9MbUpmak5xeG0vbG9adz09))

Meeting ID: 962 0881 9515

Passcode: 422021

*-Asynchronous Sessions (09.30-15:15) via Loom* (Password: ieseg2020)

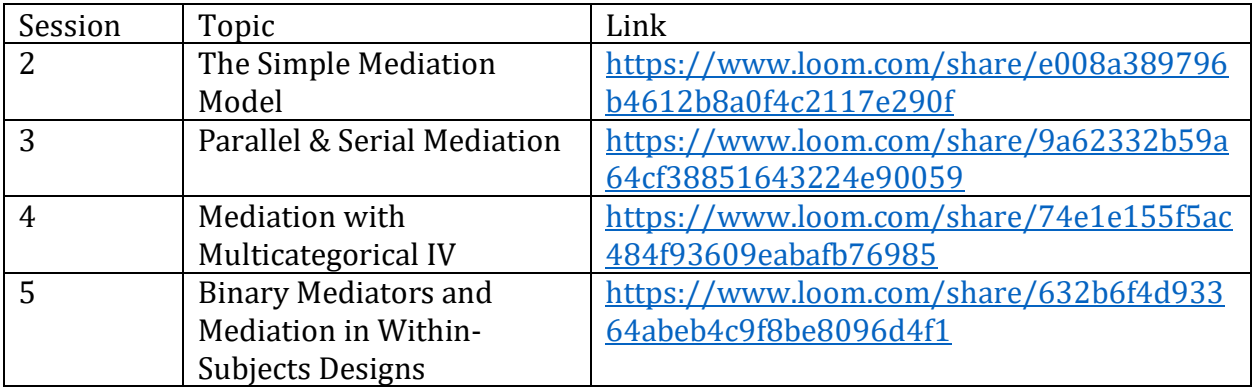

*-Live Session (15:15-16:45) via Zoom*

Session 6: Limitations of Mediation Analysis, Q&A (Link: [https://stanford.zoom.us/j/94232207239?pwd=UDUyMUlsNHZoYk9PNVFxK0hRRmpvQT](https://stanford.zoom.us/j/94232207239?pwd=UDUyMUlsNHZoYk9PNVFxK0hRRmpvQT09) [09\)](https://stanford.zoom.us/j/94232207239?pwd=UDUyMUlsNHZoYk9PNVFxK0hRRmpvQT09)

Meeting ID: 942 3220 7239

Password: 422021

# **Day 2: Tuesday, 6 October 2020**

*-Live Session (09:00-09:15) via Zoom*

Session 7: Introduction (Link: [https://stanford.zoom.us/j/96173567438?pwd=OFkrSEZwYzE5MHprMVNSQklPcy9EUT0](https://stanford.zoom.us/j/96173567438?pwd=OFkrSEZwYzE5MHprMVNSQklPcy9EUT09) [9\)](https://stanford.zoom.us/j/96173567438?pwd=OFkrSEZwYzE5MHprMVNSQklPcy9EUT09)

Meeting ID: 961 7356 7438

Passcode: 422021

*-Asynchronous Sessions (09.30-15:15) via Loom* (Password: ieseg2020)

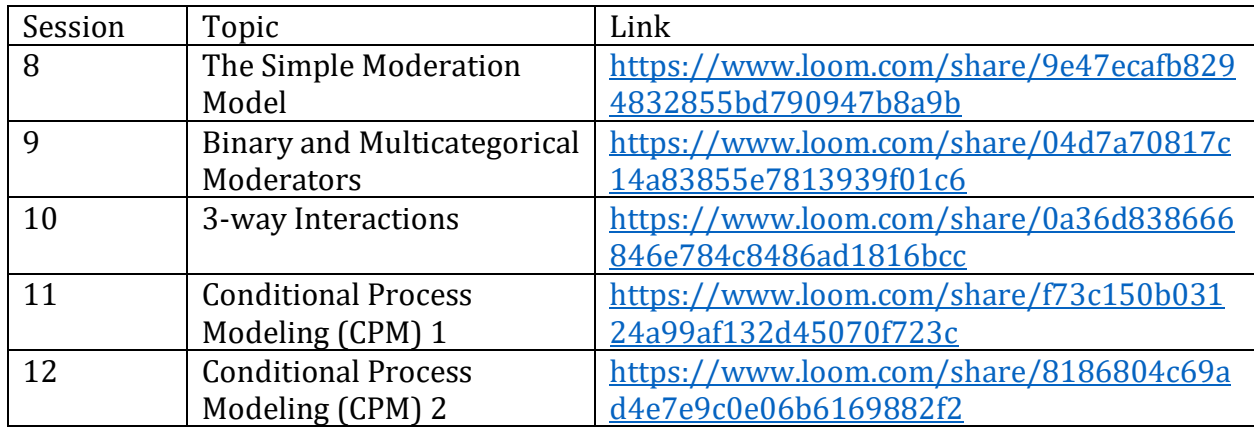

*-Live Session (15:15-16:45) via Zoom*

Session 13: P-hacking in Process Modeling and Q&A (Link: [https://stanford.zoom.us/j/93259414833?pwd=eldhT0xmNFFPMzlTb2JKa0I2Smh2QT09\)](https://stanford.zoom.us/j/93259414833?pwd=eldhT0xmNFFPMzlTb2JKa0I2Smh2QT09)

Meeting ID: 932 5941 4833

Passcode: 422021

**Note**: The Loom videos will be available until October 10<sup>th</sup> 2020.

#### **Suggestions to maximize your learning experience:**

- 1) Choose whether you want to learn by:
	- a. running the analyses (recommended but not mandatory)
	- b. just watching the materials (without doing the analyses)
- 2) Take notes while watching the videos as if you were physically present in the workshop.
- 3) Actively manage the flow of the video. You should pause the video regularly when you need more time (e.g., to run the analysis, read the output, take notes, etc.). You should rewind if you missed an important point. Do NOT rush through the materials! This workshop takes 2 full days when done offline, hence you should expect to dedicate a similar amount of time when going through the materials.
- 4) Write down any questions you may have while watching the videos. You can either ask those questions during the Q&A in our live sessions on Zoom, during 1-on-1 meetings, or by emailing me. I strongly encourage you to ask questions during the Q&A because your questions may benefit your colleagues as well!

For any questions, problems, or comments email me at **joannis.evangelidis@esade.edu**